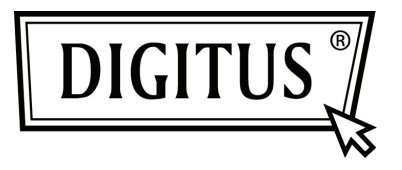

# **TARJETA COMPLEMENTARIA PCI EXPRESS PUERTO SERIE I/O, CON 2 PUERTOS**

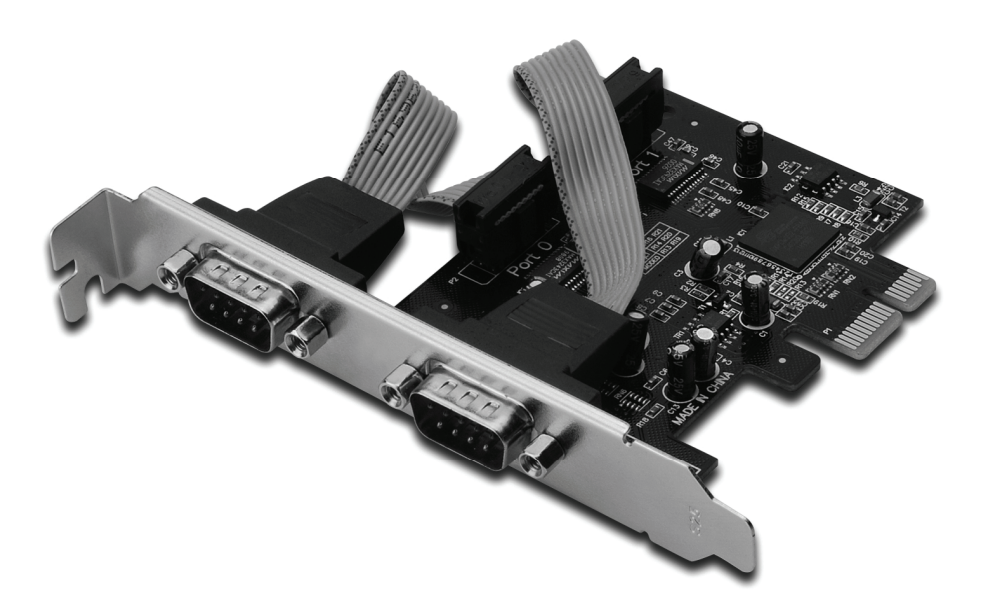

**Manual de usuario DS-30000-1**

## *Características y beneficios*

- 1. Cumple con la base Express PCI especificación 1.1
- 2. Cumple con la gestión de alimentación PCI 1.2
- 3. Es compatible con 2 puertos serie UART
- 4. UART compatible 16C950 integrada
- 5. FIFO de transmisión / recepción profundo de 128 bits
- 6. Tasa de transferencia de datos en serie de hasta 230400bps
	- 1 PCI-Express
	- 2 conectores de puerto serie macho DB9

#### *Requerimientos del sistema*

Windows® 2000, XP/2003 32/64 bit, Vista, Win 7 Sistema activado por PCI Express con una entrada PCI Express disponible

#### *Contenidos del envase*

- 1 PCle de 2 puertos serie de tarjeta
- 1 CD con drivers
- 1 Manual de usuario

## *Instalación del hardware*

- 1. Apague la alimentación de su ordenador.
- 2. Desconecte el cable de alimentación y retire la tapa de su ordenador.
- 3. Retire la abrazadera de la entrada de una entrada PCle disponible.
- 4. Para instalar la tarjeta, alinee con cuidado el conector del bus de la tarjeta con la entrada PCle seleccionada de la placa base. Empuje hacia abajo la placa con firmeza.
- 5. Sustituya el tornillo que sujeta la abrazadera de la entrada para asegurar la tarjeta.
- 6. Vuelva a colocar la tapa del ordenador y vuelva a conectar el cable de alimentación.

## *Instalación de los drivers*

#### *Para Windows® 2000/ XP / Server 2003 / XP / Vista / Win 7*

- 1. Inserte el CD de los drivers en la unidad de CD-ROM.
- 2. En el **Asistente de Nuevo hardware encontrado**, haga clic en **Next.**
- 3. Seleccione **Search for a suitable driver for my device (recommended)**, y haga clic en **Next**
- 4. Marque **las unidades de CD-ROM**, y no marque otras casillas; posteriormente haga clic en **Next.**
- 5. Haga clic en **Next.**
- 6. Haga clic en **Finish.**
- 7. Repita los pasos **1-5** una vez más.

## *Para verificar la instalación de los drivers de Windows®*

Haga clic en la pestaña **Gestor de Dispositivos** en Propiedades del sistema, al que se puede acceder desde el Panel de control de Windows. Debería ver **PCI Express UART Port …**instalado en el elemento **Puertos (COM y LPT)** y un **Adaptador Multipuerto de serie PCI Express** bajo el elemento **Adaptadores de multipuertos de serie.**